# [www.jnktheartist.com](http://www.jnktheartist.com/)

Keyword Research

16 August 2012

## **How to interpret keyword results.**

The key indicator is 'Local Monthly Searches' followed by the 'Competition'. The screenshot below shows 49,500 local monthly searches with 'Medium' competition, meaning that there is medium competition for the word 'art'. Any of these words listed, added intelligently to your content, will aid Google in its search for your site to be returned when a user types in relevant search terms in the Google search box.

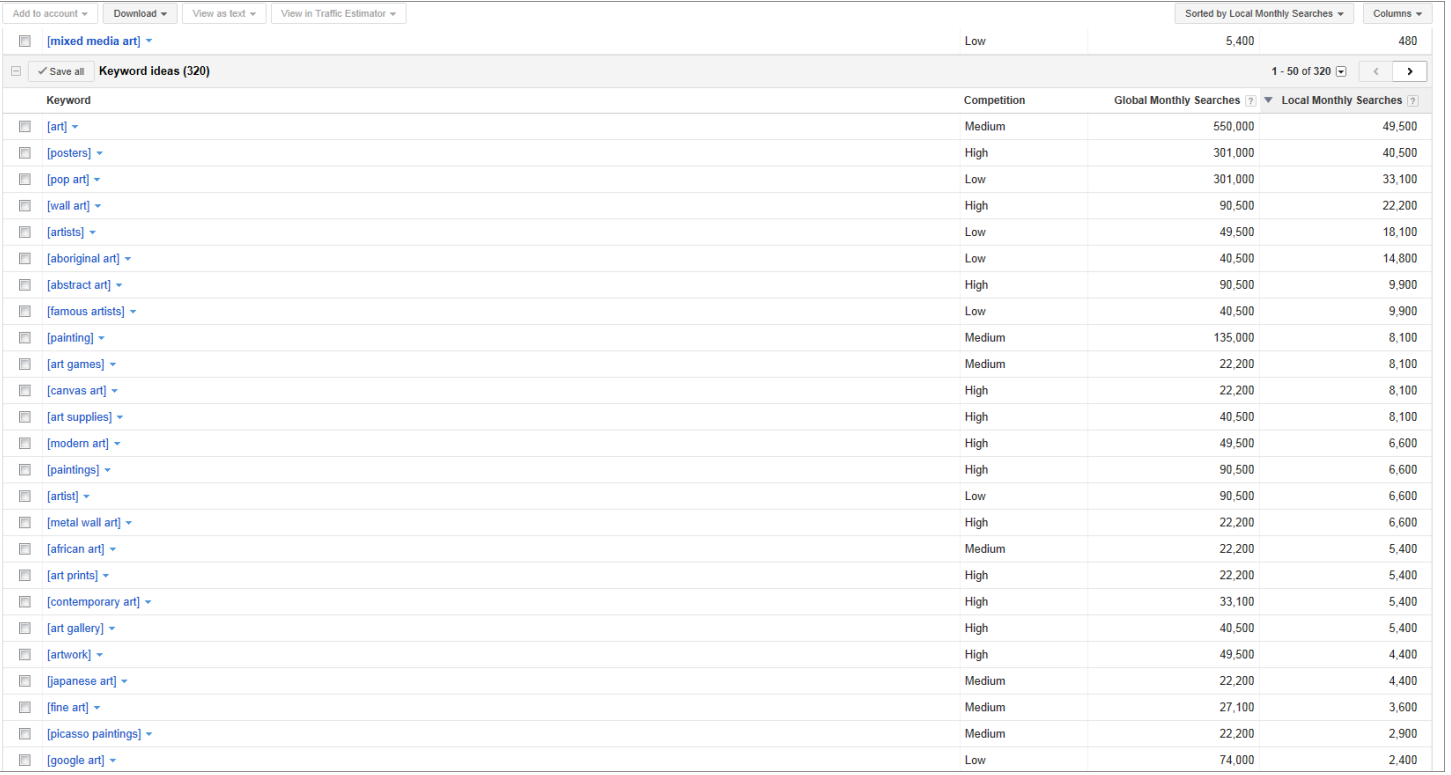

### Here's the screenshot for the Google Search for 'art'

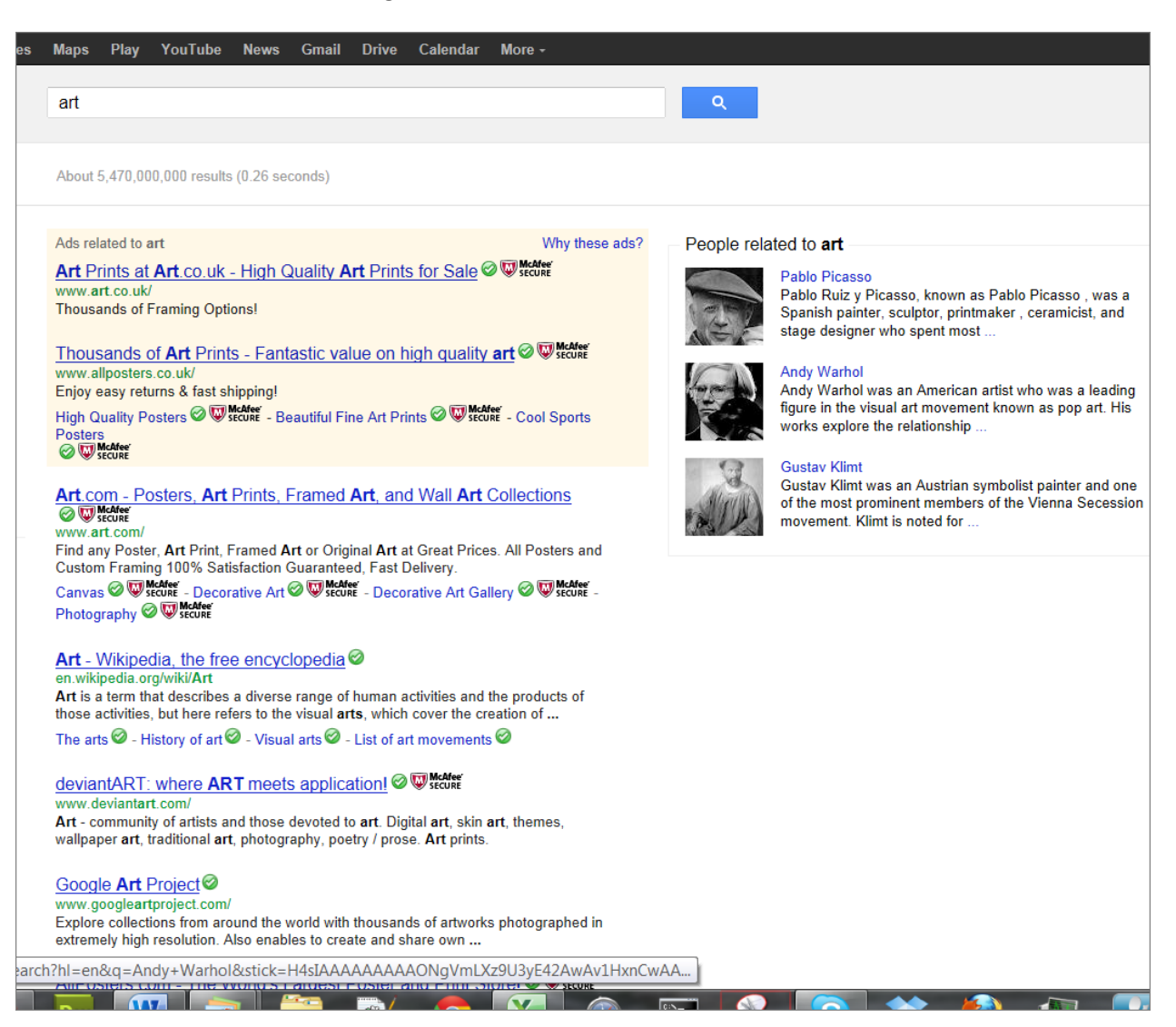

Further down the page is tate.org as well as a You Tube clip called 'Art'.

### Google Art Project

www.googleartproject.com/ Explore collections from around the world with thousands of artworks photographed in extremely high resolution. Also enables to create and share own ...

#### AllPosters.com - The World's Largest Poster and Print Store! @ Wscore www.allposters.com/

Over 500000 Posters & Art Prints, Movie Posters, Vintage Posters, Motivational Posters & more. Value Framing, Fast Delivery, 100% Satisfaction Guarantee.

### Active Release Techniques: A.R.T.

#### www.activerelease.com/

Active Release Techniques: Carpal Tunnel Treatment, Sports Injuries, Soft Tissue Treatment, Headache Relief, Occupational Health, Industrial Injury Prevention ...

### Art - YouTube

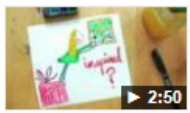

www.youtube.com/watch?v... 21 Jun 2008 - 3 min - Uploaded by andyradorfman Music video for Tanya Davis' song Art by Andrea Dorfman.

More videos for art »

Home | Tate www.tate.org.uk/ Tate is a family of four art galleries housing the UK's collection of British art from 1500 and of international modern art.

ART Pro Audio www.artproaudio.com/ Manufacturer of professional signal processing equipment for the music industry.

### A.R.T. - American Repertory Theater

www.americanrepertorytheater.org/ A.R.T. 2012/13 SEASON ... OBERON is the second stage of the A.R.T., a destination for theater ... AcousticaElectronica: presented by toUch Performance Art ...

Therefore JNK The Artist could create a useful You Tube video, post it to You Tube and we can include it in the site [www.jnktheartist.com.](http://www.jnktheartist.com/) This would increase the profile of the website and is likely to increase Google's Search Results provided we use popular keywords in the You Tube post.

Reading down the keyword ideas list, in order of number of monthly searches, it would be a good idea to incorporate all of these keywords within text content for the website. Here is a wider search for mixed media art and I prefer the words on this listing to the one above.

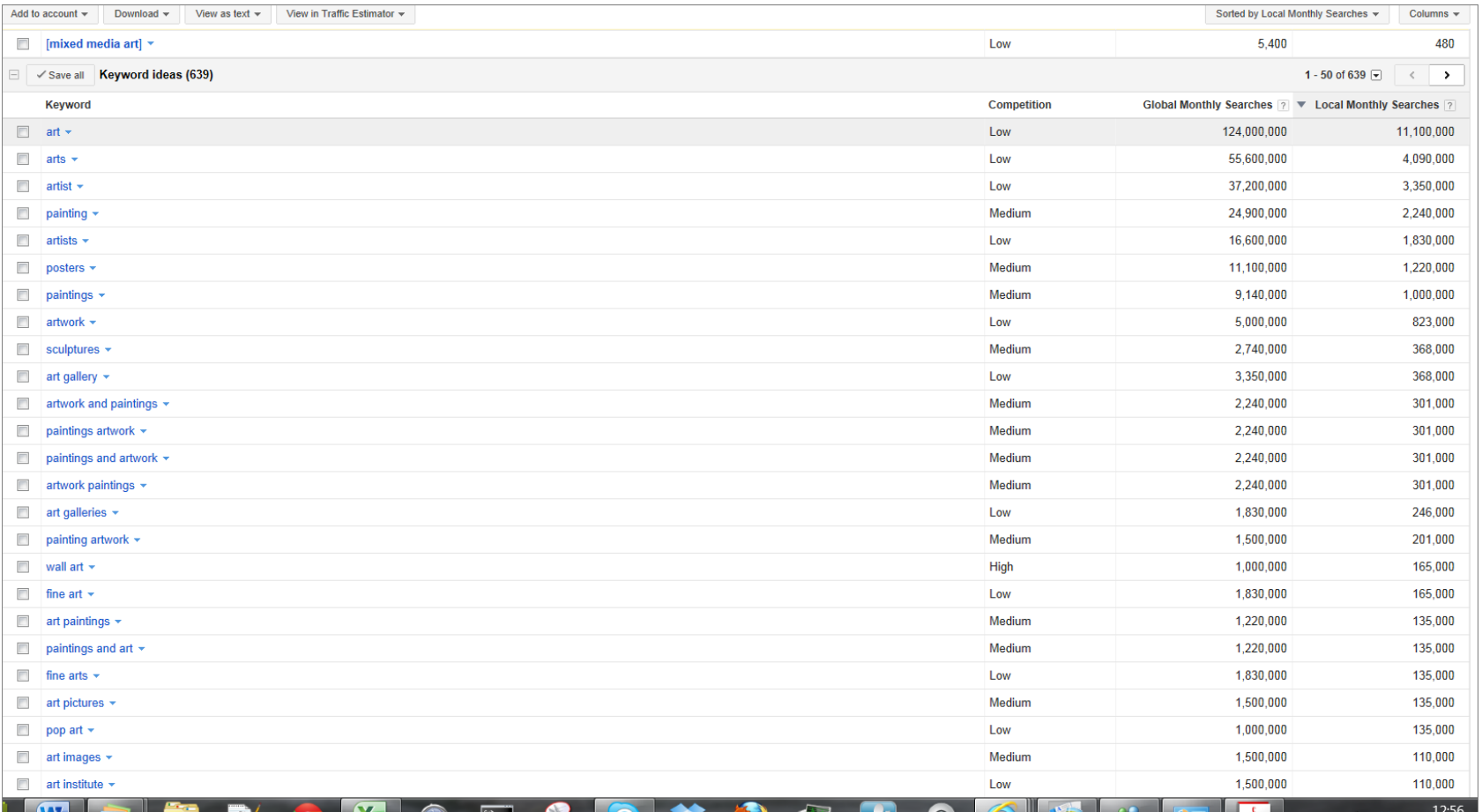

# Continued from screenshot above

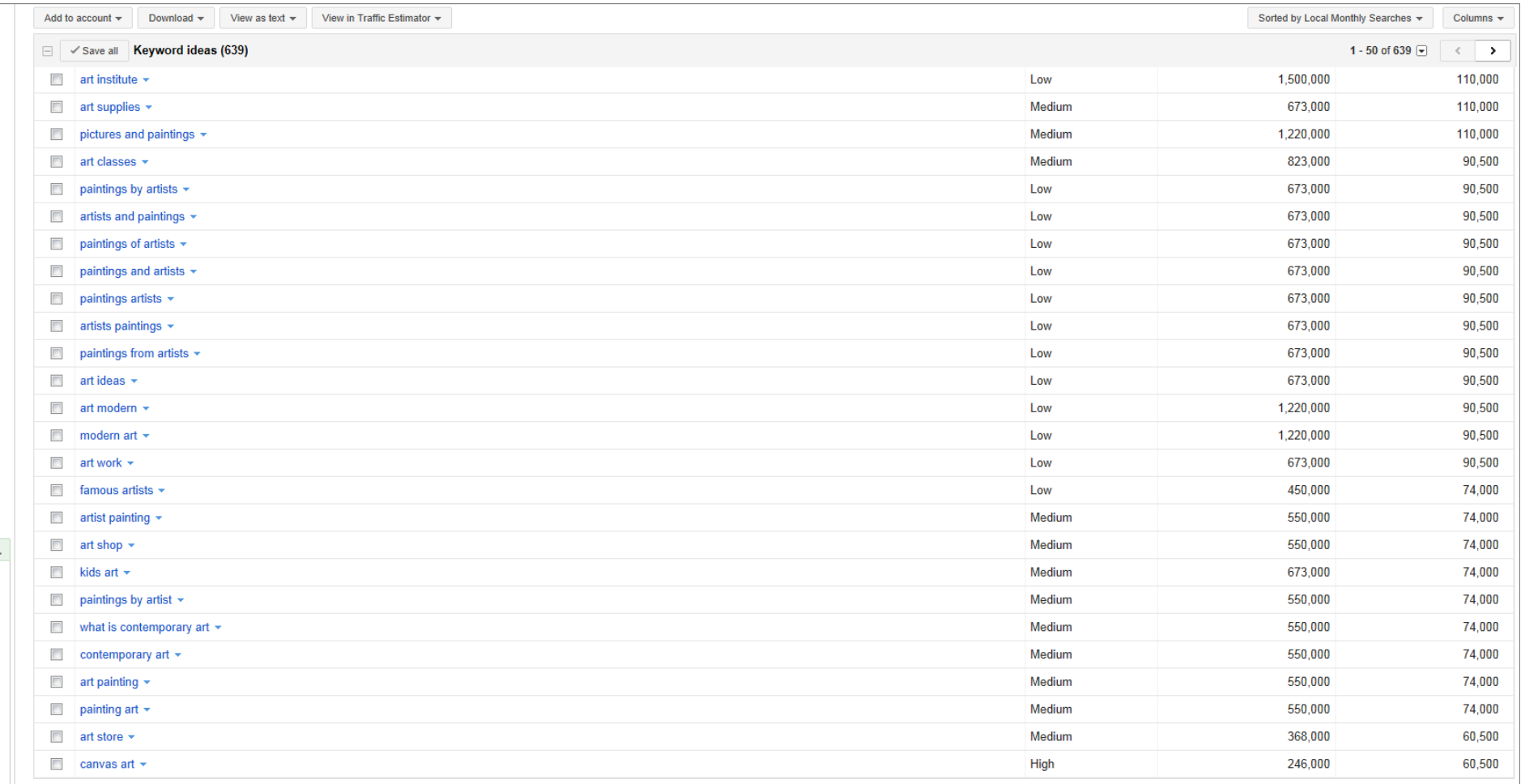

Here is a screenshot of some Geographical information for the search term 'art' – please note rising searches on right hand side of graphic.

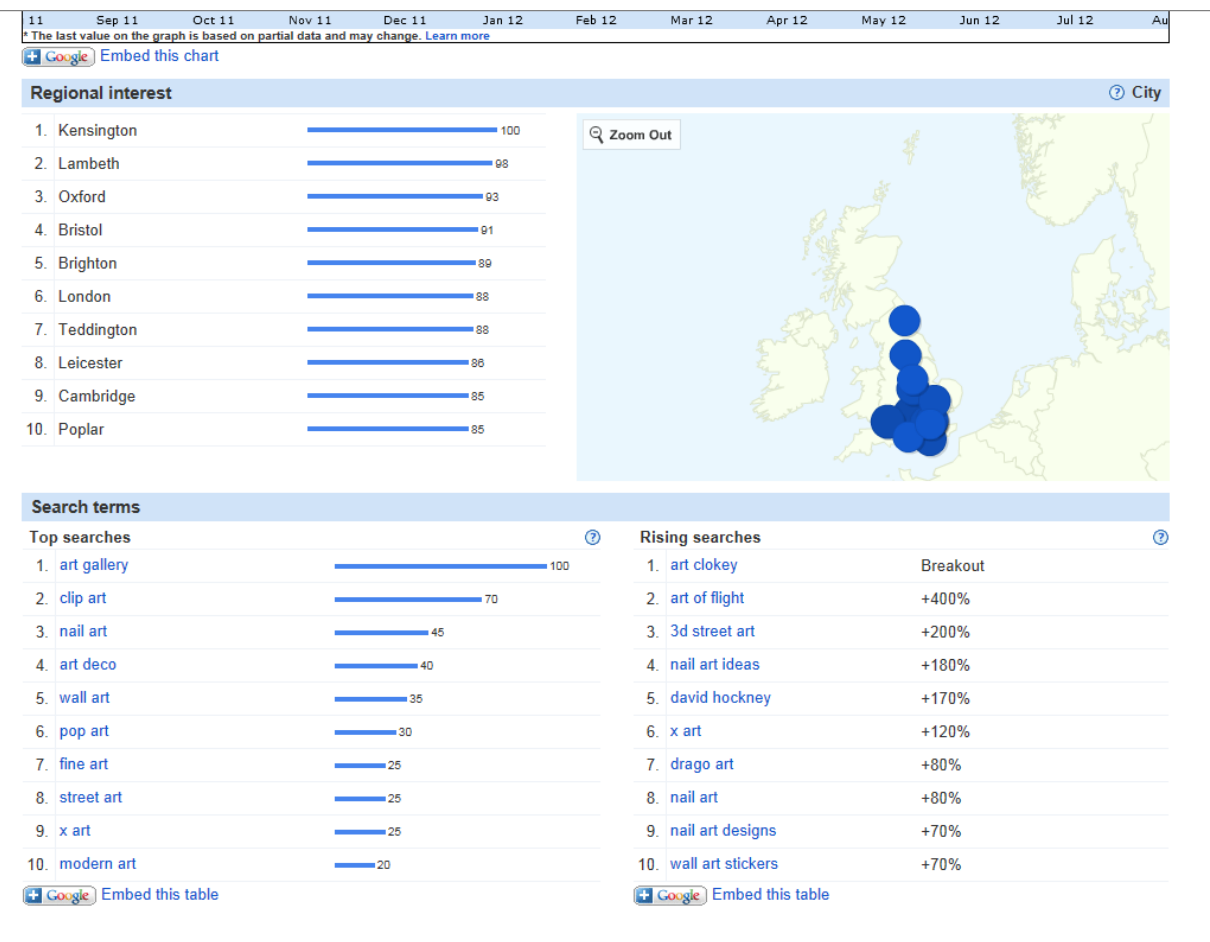

The search term 'Fine Art' provides surprising very low results.

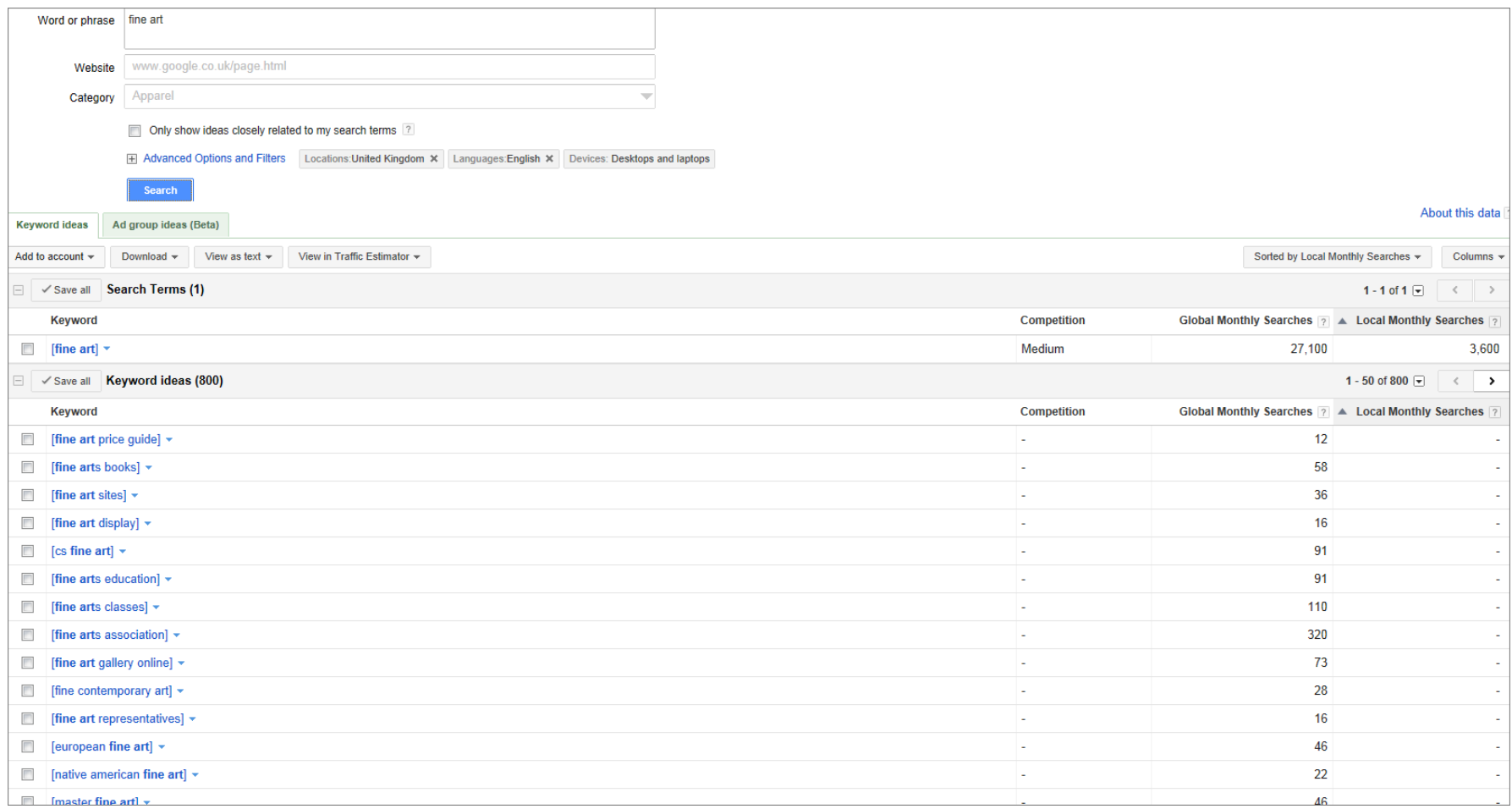

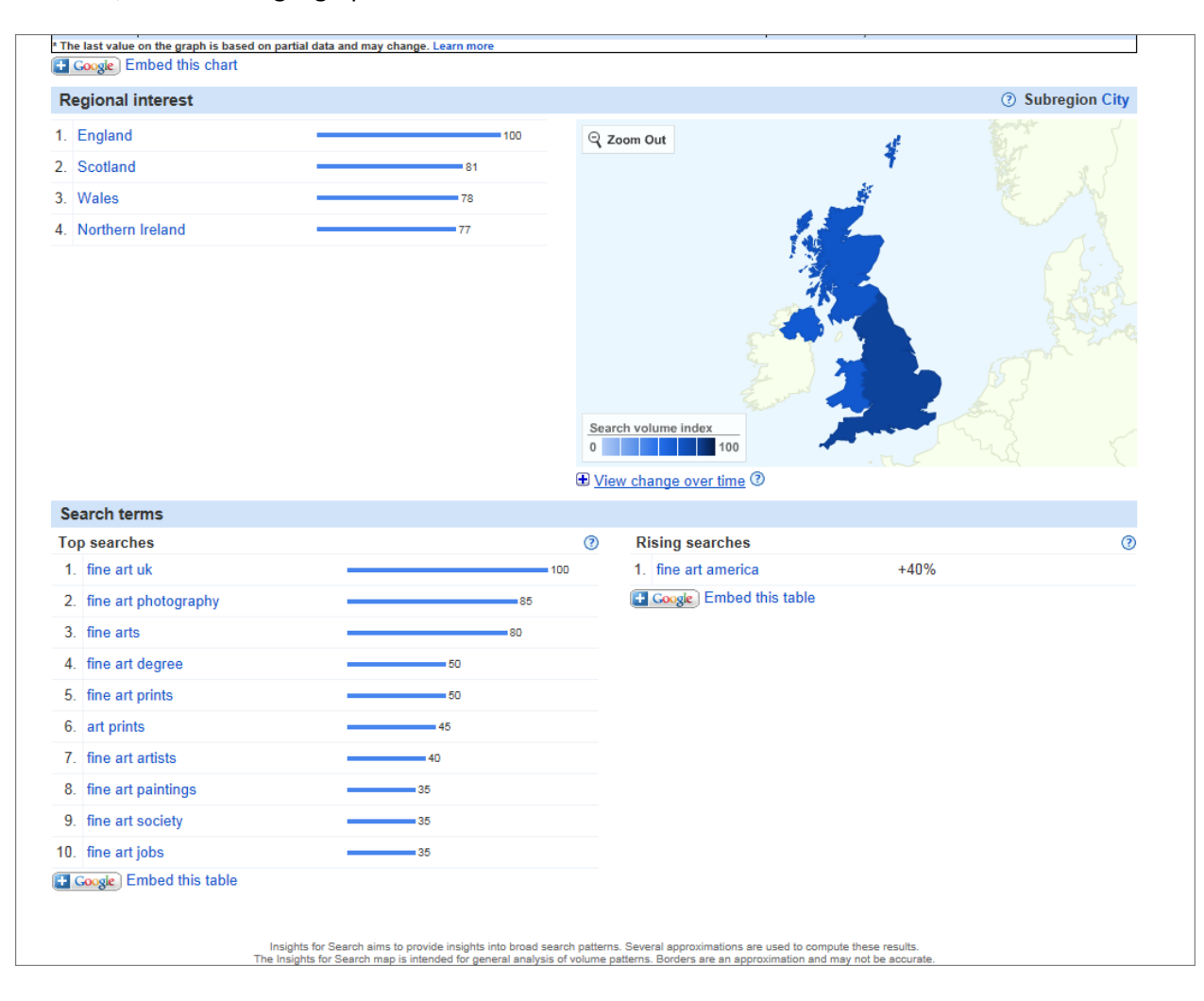

However, here's some geographic data of the source of the search for 'fine art

### **Depth of Research**

This is an extremely small SEO mini-research project to start the SEO (Search Engine Optimisation) for the site, bearing in mind the owner is currently writing textual content.

### **Recommendations**

- 1. Create good quality text content containing relevant keywords where possible.
- 2. Insert <alt> tags and <title> tags to all images using relevant description of the image whilst utilising relevant keywords.
- 3. Create at least one You Tube video, titled something like 'Art Painting by Artist JNK The Artist' make the video short, no more than 60 seconds, using a 'How To…. theme', ie How to create an abstract painting, or how to mix colours, something interesting, quick. This could become a series of 60 second videos, and JNK The Artist could create her own You Tube channel eventually.
- 4. Create (if not already) a JNK The Artist Facebook Page and a JNK The Artist Twitter Account. Include links to/from both those sites to/from [www.jnktheartist.com.](http://www.jnktheartist.com/) Update the Twitter Account and Facebook Account at least once a week.
- 5. Maintain a latest news/blog page on the site, to create relevant, recent and up-to-date content for users.
- 6. Obtain as many external links as possible, network with friends and family to see if a link to your website can be placed on any other relevant website.
- 7. Post comments on other sites, linking to [www.jnktheartist.com](http://www.jnktheartist.com/)
- 8. Register free weblink with Yell.com.
- 9. Register with other online art directories.
- 10. Utilise any advertising with your website as a link.
- 11. Try and get a link from Westminster University to your site, or from any other teaching organisation that you have worked with.
- 12. Create meta descriptions using relevant words on the websit[e www.jnktheartist.com](http://www.jnktheartist.com/) (Web designer to implement these).